## **Scenario III: Modify Existing IDL and Server Mapping Files**

The IDL Extractor for COBOL can be started from an existing pair of IDL and server mapping files. A server mapping file is an EntireX Workbench file with extension .svm or .cvm. See *Server Mapping Files for COBOL*.

## **To start the COBOL Mapping Editor**

Open the context menu of an IDL file and choose **COBOL > Modify Interface**.

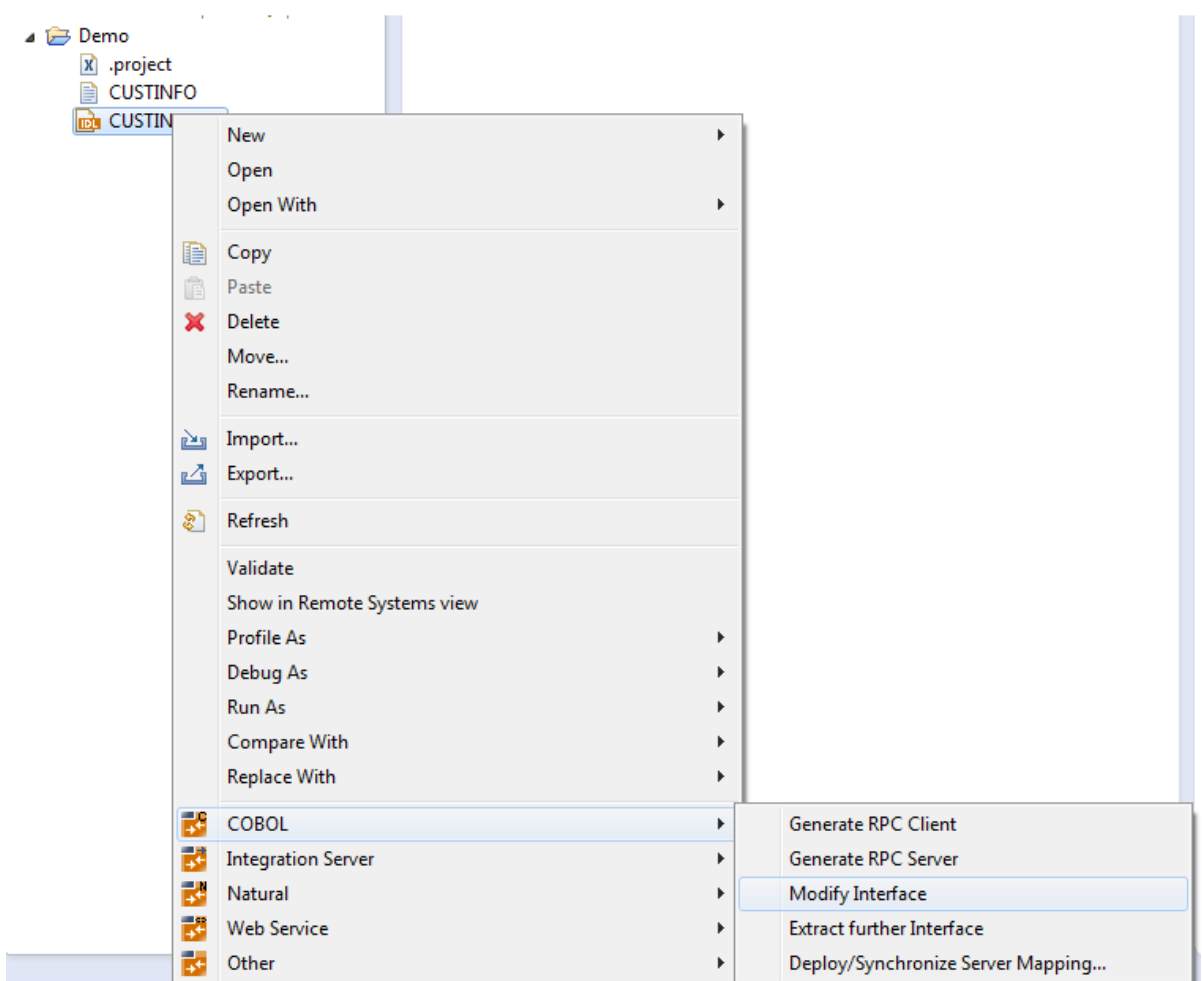

Or:

Choose **Open With > EntireX COBOL Mapping Editor**.

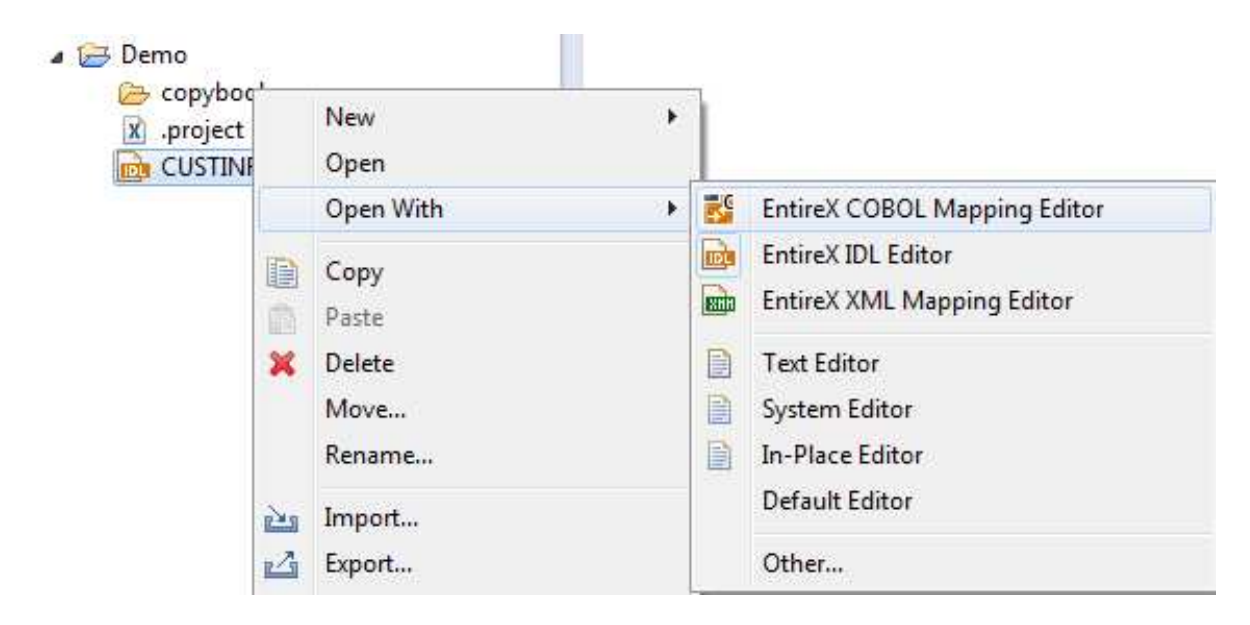

Continue with *Step 5: Select the COBOL Interface and Map to IDL Interface* as described under *Scenario I: Create New IDL and Server Mapping Files*.